# **Palm** コンピューティング・プラットフォームを対象とした **Ultra Light** 開発環境の設定

Palm コンピューティング・プラットフォーム用の Ultra Light アプリケーションを開発および展開す るには、以下が必要です。

- Palm コンピューティング・プラットフォーム (つまり、バージョン 2.x または 3.0.x のオペレー ティング・システムを Dragonball プロセッサで実行している Palm コンピューティング・プラット フォーム・デバイスまたはエミュレータ) を対象とした Windows NT 上の MetroWerks CodeWarrior 5.0 開発ツール。適切なプラットフォームは、PalmPilot Professional および Palm III オーガナイザで す。PalmPilot Personal はサポートされません。
- HotSync 同期の場合は、Adaptive Server Anywhere win32 ディレクトリが Windows NT マシンの PATH 環境変数に含まれている必要があります。

## **\$ASANY/h**

コンパイルは、Adaptive Server Anywhere インストール・ディレクトリ下の *h* ディレクトリに含まれて いるヘッダ・ファイルに依存します。このディレクトリがインクルード・パスの中にあることを確認し てください。

# **CodeWarrior** の設定

Embedded SQL ファイルを前処理して、アナライザから追加出力ファイルを生成した後、それらのファ イルを CodeWarrior プロジェクトに加える必要があります。

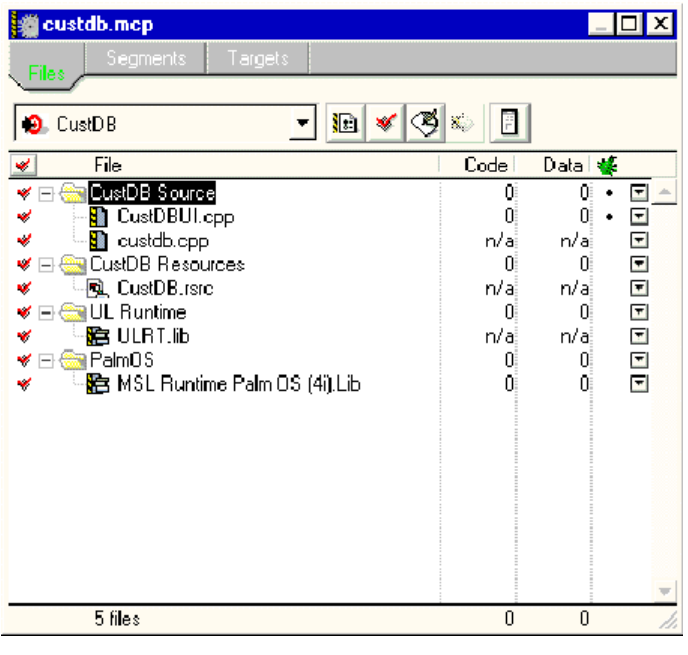

図 1 にその画面を示します。

図 1 - CustDB プロジェクトのコンポーネント

#### **Target Settings**

[Target Settings Panels] は、CodeWarrior の設定上最も重要です。このパネルでは、ターゲットのオペ レーティング・システムかマイクロプロセッサまたはその両方をユーザが選択します。[Target Settings Panels]の該当する設定パネルで設定することにより、特定のターゲットに対するコンパイラとリンカ の動作を制御できます。設定パネルを開くには、[Target] が CodeWarrior プロジェクトにおける現在 のターゲットの場合は、[Edit] メニューから [Target Settings] を選択します。あるいは、[Project] ウィ ンドウの [Target] ビューに移って、設定するターゲットをダブルクリックします。

[Target Settings Panels] (図 2 を参照) では、ターゲットの名前のほかに、ターゲットに対して使用す るリンカおよびポスト・リンカ・プラグインを設定できます。リンカを選択するときには、ターゲッ トのオペレーティング・システムかチップまたはその両方を指定します。[Settings] ダイアログ・ボッ クスで利用できる他のパネルは、ユーザの選択に合わせて変化します。

リンカの選択は他の関連パネルの表示に影響するので、先にターゲットを設定してから、コンパイラ 設定やリンカ設定といった他のターゲット固有のオプションを指定してください。

このパネルでは、ターゲットを完全に変更できます。ターゲットを変更するときには、そのターゲッ トのプロジェクト・ファイルに含まれているライブラリを変更する必要があります。ターゲットに対 して新しい値を選択しても、これらのファイルは変更されません。そのため、ターゲットを変更し、 不適当なライブラリを削除して新しいターゲットに必要なライブラリを追加するときには注意してく ださい。

新しいターゲットに適したステーショナリから新しいプロジェクトを作成した場合は、必要なライブ ラリとサポート・ファイルが自動的にインクルードされます。そのあとで、ユーザは旧プロジェクト のソース・ファイルを追加できます。

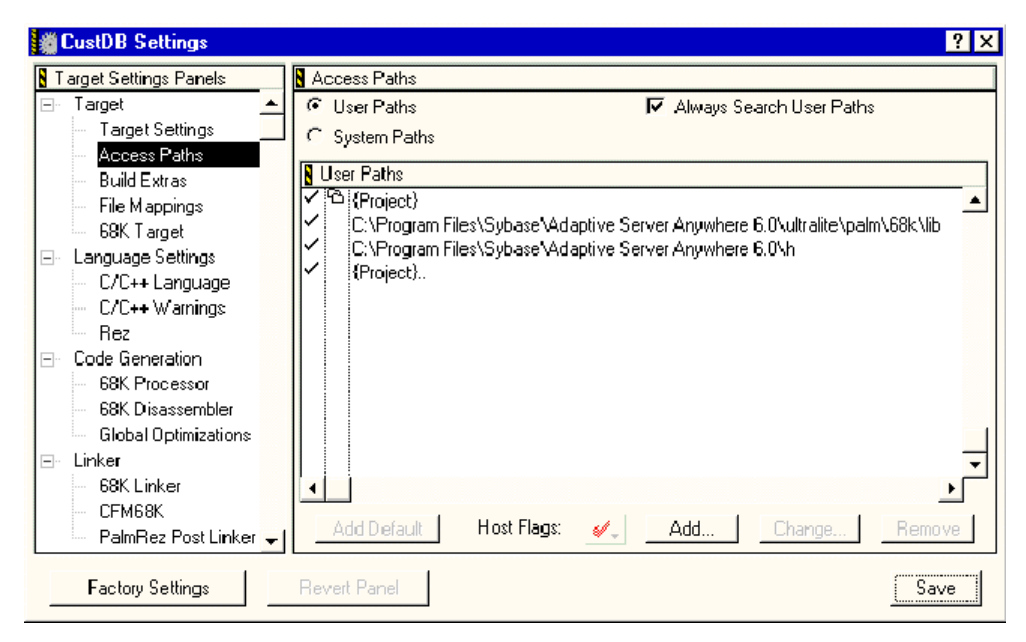

図 2 - CustDB アプリケーションの [Settings] ウィンドウ

# **[Access Paths]** オプション

[Access Paths] オプションでは、Adaptive Server Anywhere インストールの h ディレクトリへのパスを 指定します。このディレクトリには、すべてのヘッダ・ファイルが入っています。Palm 固有のランタ イム・ライブラリへのパスも指定してください。

### **[PalmRez Post Linker]** オプション

[PalmRez Post Linker] パネル (図 3 を参照) では、コンパイラとリンカによって作成されたオブジェク ト・コードとリソースから、デバイス用の Palm OS アプリケーションを作成する場合に関連する設定 を制御します。重要な設定は次のとおりです。

- Appl: Palm OS アプリケーションの Type コードは常に 'appl' とする。一重引用符を付けないで コードを入力する。たとえば、'appl' ではなく appl。
- Creator: Palm OS は、Creator コード (一意の 4 文字シーケンス) でアプリケーションを識別する。 一重引用符を付けないでコードを入力する。たとえば、'SSrt' ではなく SSrt。
- アプリケーションの作成者コードは、他のアプリケーションの作成者コードと競合してはならない。 この例の場合、作成者 ID は Syb2 となる。

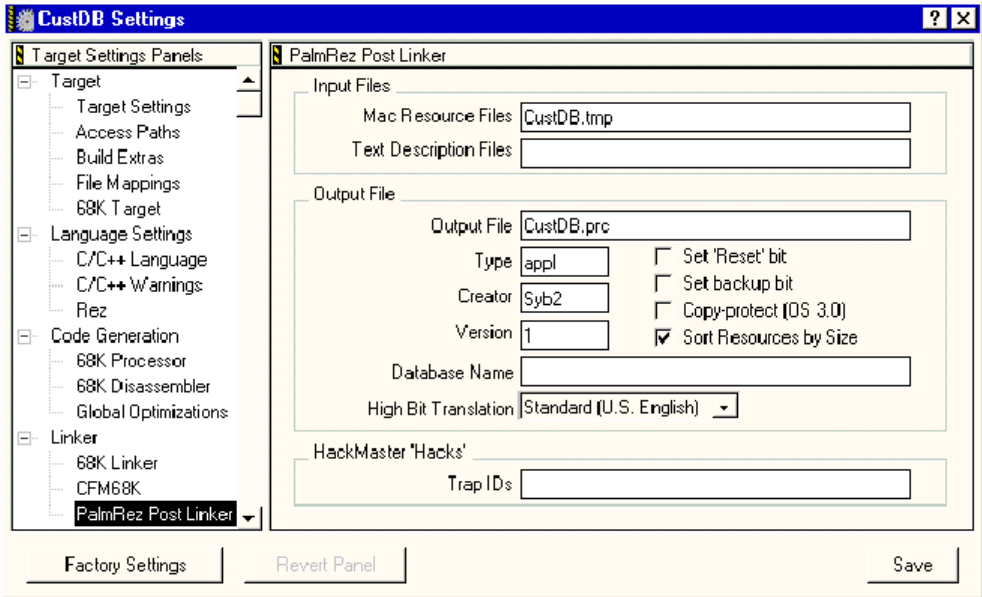

図 3 - PalmRez Post Linker ターゲット設定